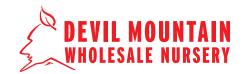

The Wish List function is useful for keeping track of plant lists for multiple projects. You can also use it to get a quick estimate for a project, excluding tax and delivery fees.

You can create Wish Lists for:

- Each client or project
- Plants you frequently use
- An archive of plants used on a particular project

At any time you can quickly move items from a list to your shopping cart to place an order. Export your list with or without pricing, to send to your client for approval!

### **STEP 1 - LOG INTO YOUR ACCOUNT**

Visit our website and log in to your account.

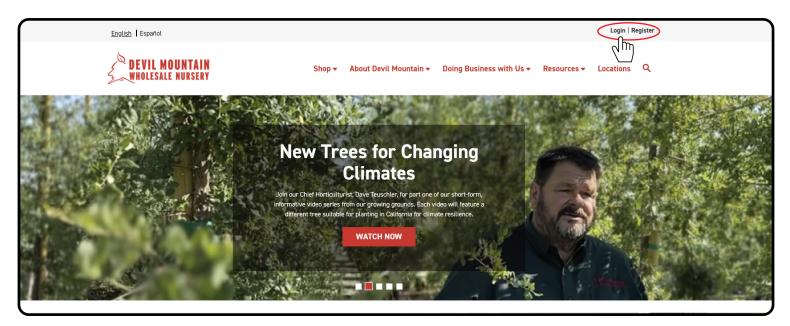

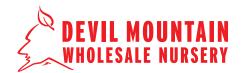

### **STEP 2 - ACCESS LISTS**

Once you have logged in, click Wish Lists. You can also access Wish Lists any time by clicking in the upper right hand corner.

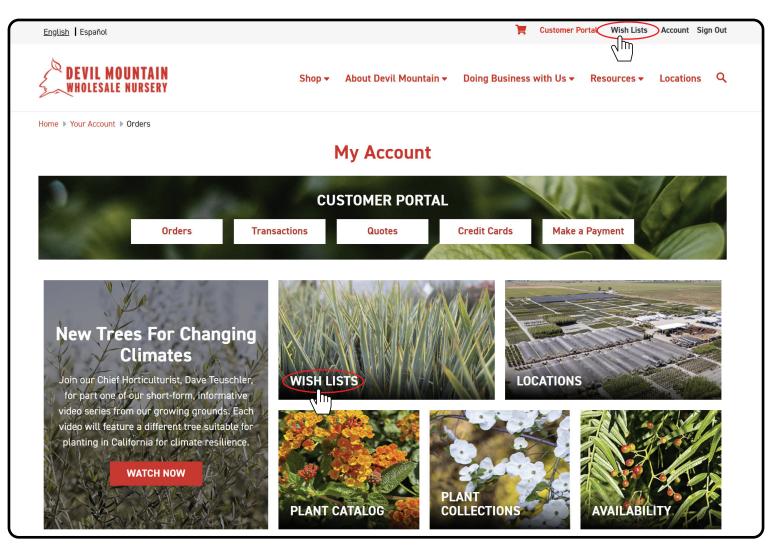

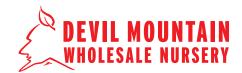

#### **STEP 3 - MANAGE LISTS**

On the Wish List home page you can add a new list, edit or delete an existing list, or export a list.

| English   Español            |               |                       | ٦                        | Customer Portal Wish Lis | sts Account Sign Out |
|------------------------------|---------------|-----------------------|--------------------------|--------------------------|----------------------|
| DEVIL MOUNTA                 | AIN<br>Ery    | Shop 👻 About Devil Mo | ountain 👻 Doing Business | with Us - Resources      | - Locations Q        |
| Home > Your Account > Your W | ish Lists     |                       |                          |                          |                      |
|                              |               | Wish Lis              | its                      |                          |                      |
| 3.                           | 1             | CUSTOMER PO           | DRTAL                    | V.                       |                      |
|                              | Orders Transa | ctions Quotes         | Credit Cards             | Make a Payment           | San                  |
|                              |               |                       |                          |                          | SULLES)              |
| Wish List Name               | Items         | Total                 |                          |                          | Action               |
| Tejas Pl.                    | 11            | \$1,376.49            |                          | بلے, Edit                | Delete               |
| Favorite Plants              | 5             | \$226.70              |                          | لغي Edit                 | Delete               |
| 123 Main St.                 | 4             | \$690.91              |                          | لى Edit                  | Delete               |
|                              |               | New Wish List         | Delete All               |                          |                      |

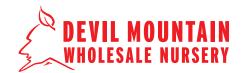

### **STEP 4 - CREATE A NEW LIST**

Create a new list by clicking 'New Wish List'. Give your list a name and click 'Create Wish List'.

| Home  Your Account  Edit | t Wishlist |                 |                  |              |                |      |
|--------------------------|------------|-----------------|------------------|--------------|----------------|------|
|                          |            | Ν               | ew Wish Li       | st           |                |      |
| 3.                       | 1          | CU              | STOMER PORT      | AL           | 4275           |      |
|                          | Orders     | Transactions    | Quotes           | Credit Cards | Make a Payment | SITT |
|                          |            |                 |                  | Statistics.  |                |      |
|                          |            | Wish List Name: |                  | REQUIRED     |                |      |
|                          |            | Spring 2024     |                  |              |                |      |
|                          |            |                 | Create Wish List |              |                |      |

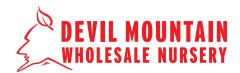

#### **STEP 5 - ADD TO WISH LIST**

Search for plants by browsing our Plant Catalog, Plant Collections or by using the search bar. To add a plant to your list, select options, enter the quantity desired, and click "Add to List".

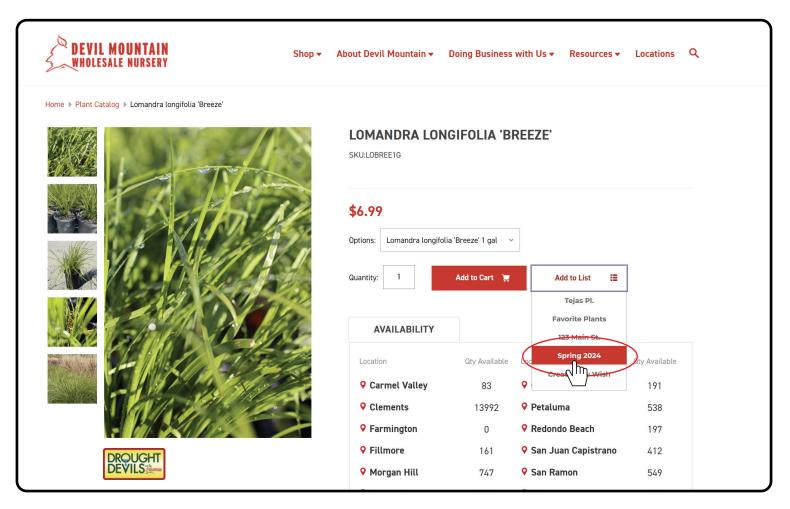

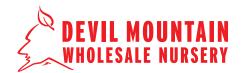

### **STEP 6 - FINALIZE YOUR LIST**

To view your list go to the Wish List home screen and click the list you'd like to view. Here you can adjust quantities and click "Update". To delete an item, click "Remove Item".

|            |       |                              |                      | Total List Price: <b>\$832.95</b> | i                                                 |                            |
|------------|-------|------------------------------|----------------------|-----------------------------------|---------------------------------------------------|----------------------------|
|            |       |                              | c                    | USTOMER PORT                      | AL                                                |                            |
|            |       | Orders                       | Transactions         | Quotes                            | Credit Cards M                                    | lake a Payment             |
|            |       |                              |                      |                                   | CHOMMAN CONT                                      |                            |
| Add All to | Cart  | Add Selections to            | Cart                 |                                   |                                                   |                            |
|            |       |                              |                      |                                   |                                                   |                            |
| Qty        | Image | Name                         | Unit Price           | Total Price                       | Options                                           | Actions                    |
|            | Image | Name<br>Buxus 'Green Beauty' | Unit Price<br>\$7.99 | Total Price<br>\$119.85           | Options<br>Options: Buxus 'Green<br>Beauty' 1 gal | Actions Remove Item Update |
|            |       |                              |                      |                                   | Options: Buxus 'Green                             | Remove Item Update         |

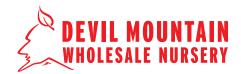

#### **STEP 7 - READY TO PLACE AN ORDER**

When you are ready to place an order, you can easily move items from a list to your Shopping Cart. Click 'Add All to Cart' or check which items you'd like to add and click "Add Selections to Cart'. Go to your Shopping Cart to submit your order.

|                |       |                                                       | CUST         | OMER PORTAL |                                                                      | 1.50/5/0           |
|----------------|-------|-------------------------------------------------------|--------------|-------------|----------------------------------------------------------------------|--------------------|
|                |       | Orders                                                | Transactions | Quotes C    | credit Cards Mak                                                     | ke a Payment       |
|                |       |                                                       |              |             |                                                                      |                    |
| Add All to Car | t     | Add Selections to Ca                                  | rt           |             |                                                                      |                    |
| Qty 🖵          | Image | Name                                                  | Unit Price   | Total Price | Options                                                              | Actions            |
| 1              |       | Lavandula intermedia<br>Phenomenal                    | \$7.99       | \$7.99      | Options: Lavandula<br>intermedia Phenomenal 1<br>gal                 | Remove Item Update |
| 10             | No.   | Salvia 'Bee's Bliss'                                  | \$7.99       | \$79.90     | Options: Salvia 'Bee's<br>Bliss' 1 gal                               | Remove Item Update |
| 15             | 1     | Ceanothus griseus<br>horizontalis 'Carmel<br>Creeper' | \$7.99       | \$119.85    | Options: Ceanothus<br>griseus horizontalis<br>'Carmel Creeper' 1 gal | Remove Item Update |
| 4              | L.    | Achillea millefolium<br>'Salmon Beauty'               | \$6.79       | \$27.96     | Options: Achillea<br>millefolium 'Salmon<br>Beauty' 1 gal            | Remove Item Update |
| 1              | illa  | Lavandula heterophylla                                | \$6.99       | \$6.99      | Options: Lavandula<br>heterophylla 1 gal                             | Remove Item Update |

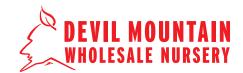

#### **STEP 8 - ORDER CHECKOUT**

Cart Page: You can "Save Cart", "Empty Cart" or proceed to "Check Out".

| Your Cart (31 items) |                                                                                                    |        |              |                       |  |
|----------------------|----------------------------------------------------------------------------------------------------|--------|--------------|-----------------------|--|
| tem                  |                                                                                                    | Price  | Quantity     | Total                 |  |
|                      | Lavandula intermedia Phenomenal<br>Options: Lavandula intermedia Phenomenal 1 gal<br>Change                                 | \$7.99 | v 1 🔺        | \$7.99 🗴              |  |
|                      | Salvia 'Bee's Bliss'<br>Options: Salvia 'Bee's Bliss' 1 gal<br>Change                                                       | \$7.99 | v 10 h       | \$79.90 ×             |  |
| S.                   | Ceanothus griseus horizontalis 'Carmel Creeper'<br>Options: Ceanothus griseus horizontalis 'Carmel Creeper' 1 gal<br>Change | \$7.99 | v 15 A       | \$119.85 🗴            |  |
| h                    | Achillea millefolium 'Salmon Beauty'<br>Options: Achillea millefolium 'Salmon Beauty' 1 gal<br>Change                       | \$6.99 | v 4 A        | \$27.96 ×             |  |
|                      | Lavandula heterophylla<br>Options: Lavandula heterophylla 1 gal<br>Change                                                   | \$6.99 | v 1 A        | \$6.99 ×              |  |
| Save Cart            | Empty Cart                                                                                                    |        |              |                       |  |
| $\searrow$           |                                                                                                    | S      | Subtotal:    | \$242.69              |  |
|                      |                                                                                                    | G      | Grand total: | \$242.69<br>Check out |  |

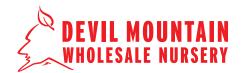

#### **STEP 9 - EXPORT A LIST TO SHARE**

To export a list you must go to the Wish List home screen. There you can click the download button and export your list to Excel, CSV, or PDF. You can also choose to include or exclude pricing.

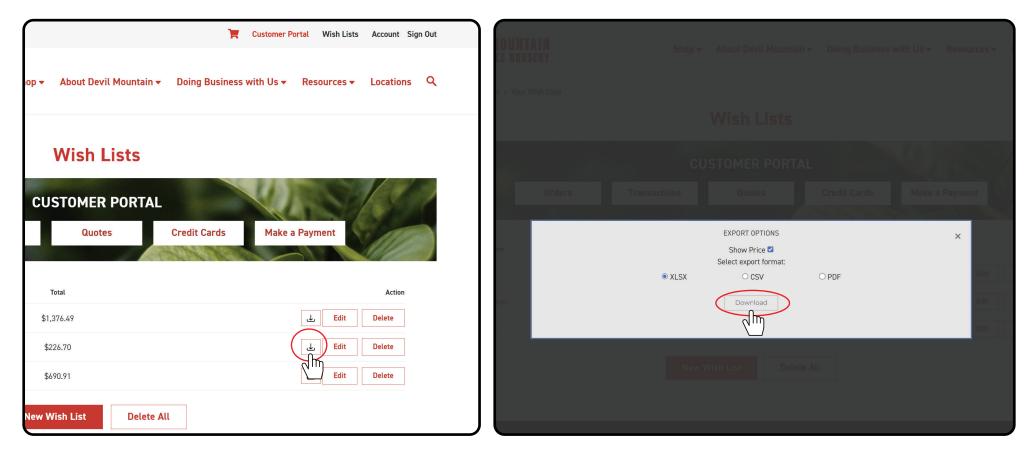